# G3 COMETH configuration guide (v1.1)

Revision log: v1.1>support for slave device echo >specify respond string must be terminated by char <LF>

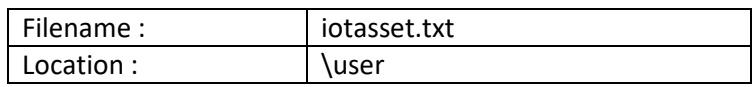

1. Introduction

The file 'iotasset.txt' contains the assets configuration that is required by the COMETH program to acquire data from simple serial or Ethernet devices and also pre-process for downstream IoT clients.

2. IOT asset 'KEY,VALUE' general format

Each IOT asset is defined by using a BLOCK of 'key, value' pairs (CSV format). There are four COMETH key names that must be present for each IOT asset. These COMETH key names are reserved and cannot be used for custom key names.

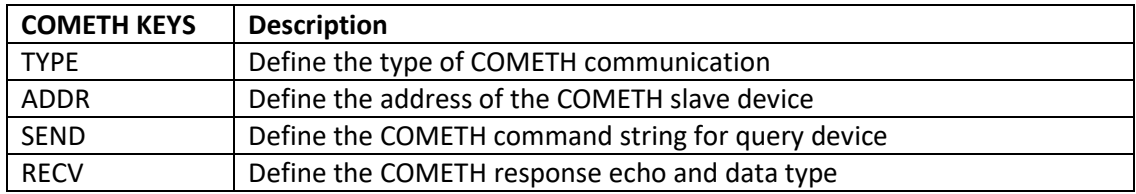

Custom keys can be freely defined but limited to eight custom keys. Each asset block must include the same set of custom keys. Backslash (\) and double quote mark (") char cannot be used. Comments can be inserted by using the hash (#) sign.

To ease parsing of different types of assets, the asset blocks need to be located between the start and end of block markers.

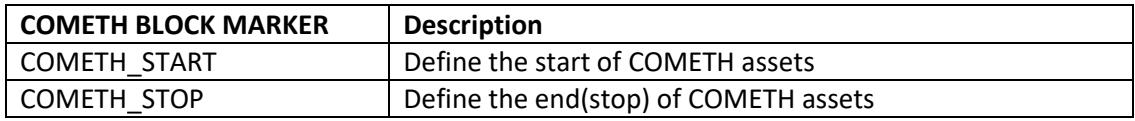

### 3. IOT asset 'KEY,VALUE' setup information

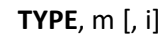

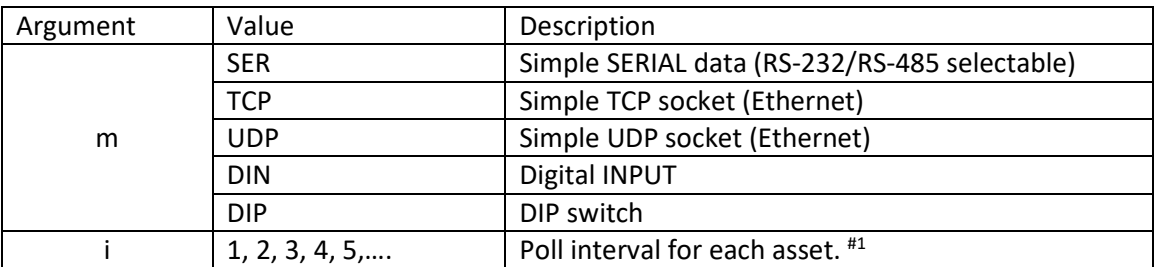

#1 Optional: Argument [i] if excluded will result in default polling i=1, which polls on every interval.

Example of Poll Interval calculations with master Poll Period = 15 sec.

note: Poll Period is the time interval between polling, refer to web config 'IoT Hardware'.

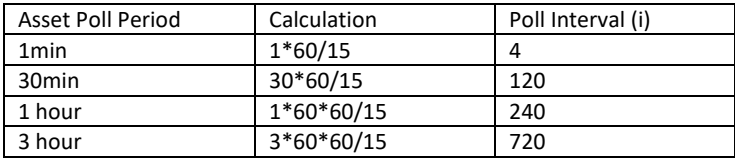

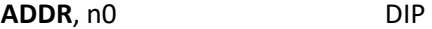

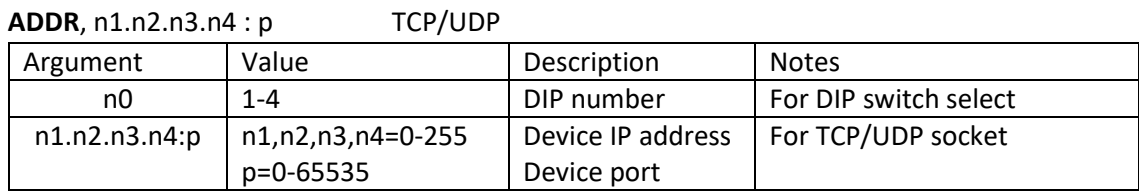

#### SEND, s, t

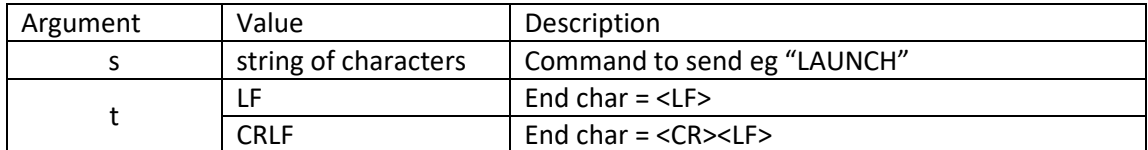

#### RECV, u, v [, x, y]

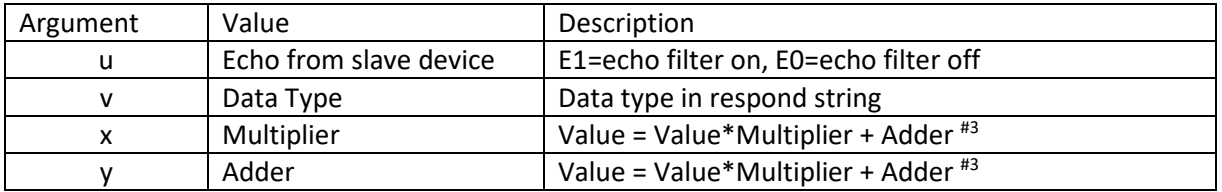

#3 Optional: for Data Type DECIMAL, **both** x & y arguments required when applied.

### Slave device's respond string must be terminated by char <LF> (ASCII 010 or 0x0A).

Non-decimal chars will be removed from the respond string.

# 4. Data Type definitions

### DATA TYPE BOOLEAN

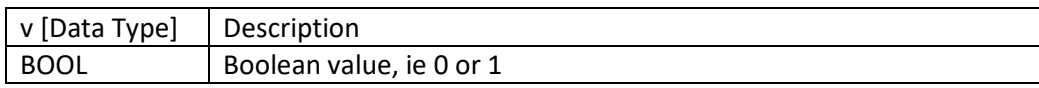

#### DATA TYPE DECIMAL

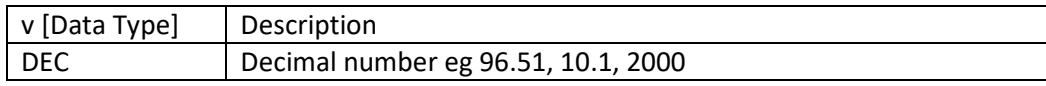

# 5. Example for IOT asset configuration

#iotasset example for SERIAL, TCP, UDP, DIN and DIP

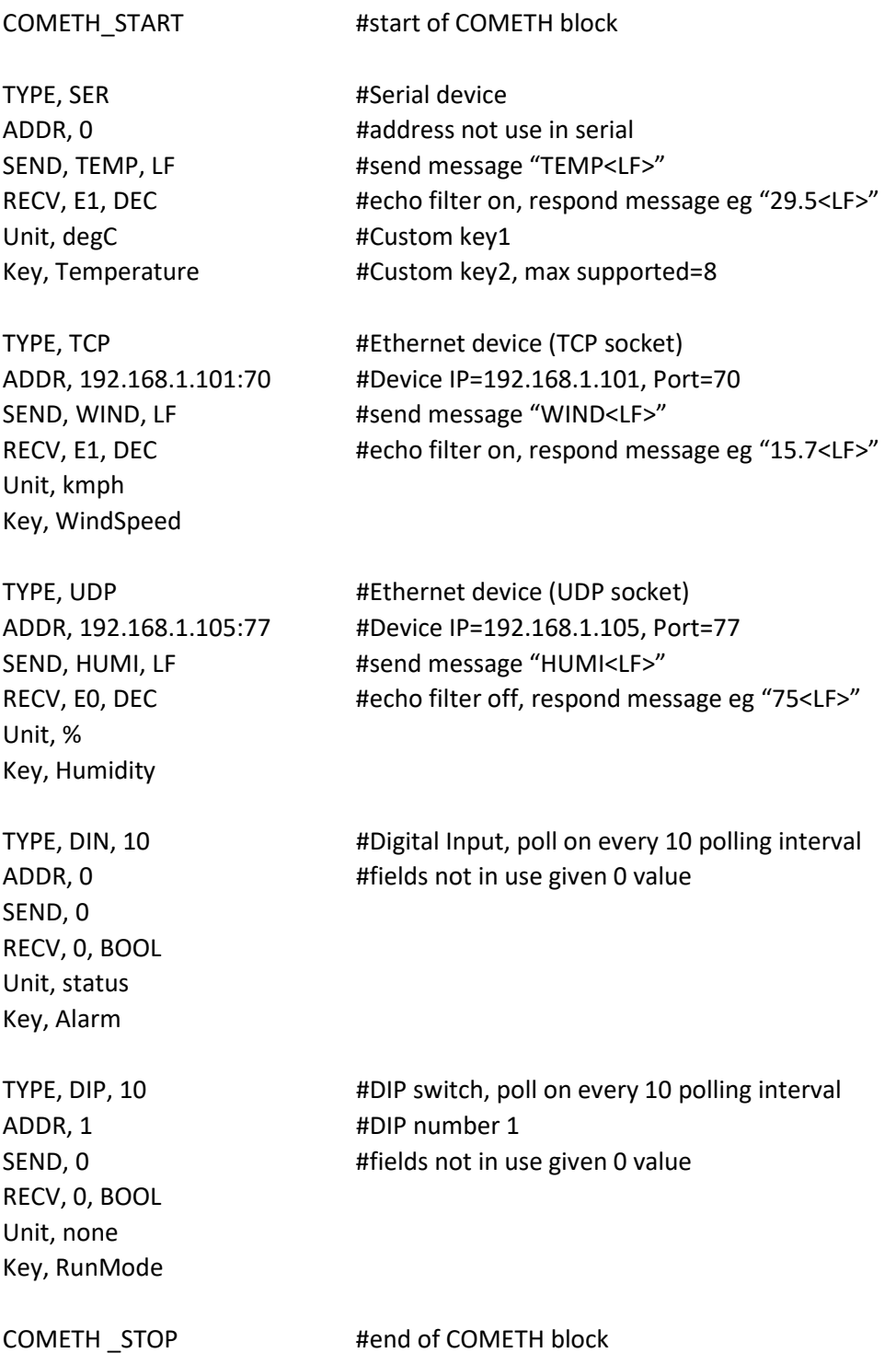

## 6. Methods to upload 'iotasset.txt' file to G3

-Upload the iotasset.txt file from your computer using the 'Upload iotasset.txt' button in the 'IoT Hardware' tab.

-Put the iotasset.txt file in \user folder of USB drive (with label 'FATBOX'). Plug the USB drive into G3 and click the 'Upload to FATBOX' button in the 'Management' tab.

-Use SCP/Putty console or WinSCP.

<EOF>